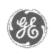

# GE Power Management Control System

GE ED&C Home | Search ED&C | GE ED&C Power Management Home | GE ED&C PMCS Home

# **Technical Note #22**

# GE Power Management Control System

- DescriptionSoftwareHardware
- Operation
- Product Support
- Operator Interfaces
- F A Q's
- App Notes
- Download Area
- Manuals

# Useful Information

- Glossary of Terms
- Useful Links
- Search Tech support

# We want to hear from you!

Service and Support locations around the world.

# **Guidelines for Visual Basic DDE Client Apps**

Subject: Guidelines for VB DDE client application development.

**Applies To:** PMCS systems that utilize Visual Basic to implement the DDE protocol.

The following guidelines should be adhered to when using Visual Basic:

- 1. Make sure that the connection is established before issuing any DDE request or poke.
- 2. Don't change the 'LinkItem' property when a connection is already established. Terminate the link first, then re-connect.
- 3. Don't re-initiate a link without terminating it first.
- 4. It is always good practice to terminate a link if you suspect that it may be active
- 5. Before establishing any link, make sure that LinkMode property is set to None ( no link ), and once the topic and item name have been set, set LinkMode property.

On error resume next

Ctl.LinkMode = vbLinkNone

Ctl.LinkTopic = appname & "|" & topic

Ctl.LinkItem = item

Ctl.LinkMode = LinkType ( Automatic, manual or warm link )

6. Set a long enough time-interval before timing out for DDE requests. Some data, like the Event special item, take a bit longer to receive (as the device may not have an event or device communication is faulty). In those cases, even if a time-out occurs, the link should remain established. The default time-out for the DDE server to time-out for data requests is 5 seconds. However, this can be changed within the "ini" file. In Visual Basic, setting a DDE link automatically generates an initiate request, followed by an advise request. Be aware that during an initiate conversation, if Visual Basic time-outs first, it generates a time-out message. If server time-outs, then Visual Basic generates a DDE refuse message. However, Visual Basic generates the same DDE refuse message whenever an item name is not supported by the server, though when the item name is wrong, the refuse message comes immediately. Ensure that the client DDE time out period is less than server time-out period. This reduces the confusion between a wrong item name error and an actual server time out, which are the same Visual Basic error message.

# **Example: For DDE Connection**

Select Case MakeConnection(clientLinkMode)

Case 0 ( No error )

ConnectState True

Case errDDERefused (error code 285)

MsgBox "Please check the item name and re-connect."

Disconnect txtData

Case errNoAppResponded ( error code 282 )

MsgBox "Unable to establish dde link. Please make sure that application and topic names are spelled correctly."

Case errNoChannelOpen (error code 293)

MsgBox "Unable to initiate the dde link. Couldn't establish connection."

End Select

# Keywords

Visual Basic; VB; Client Applications

### **Related Notes**

none

Last Revised 11/8/96

GE home page

 $\underline{Search\ ED\&C|\ GE\ home\ page|\ GE\ news|\ GE\ business\ finder|\ GE\ products\ \&\ services}$